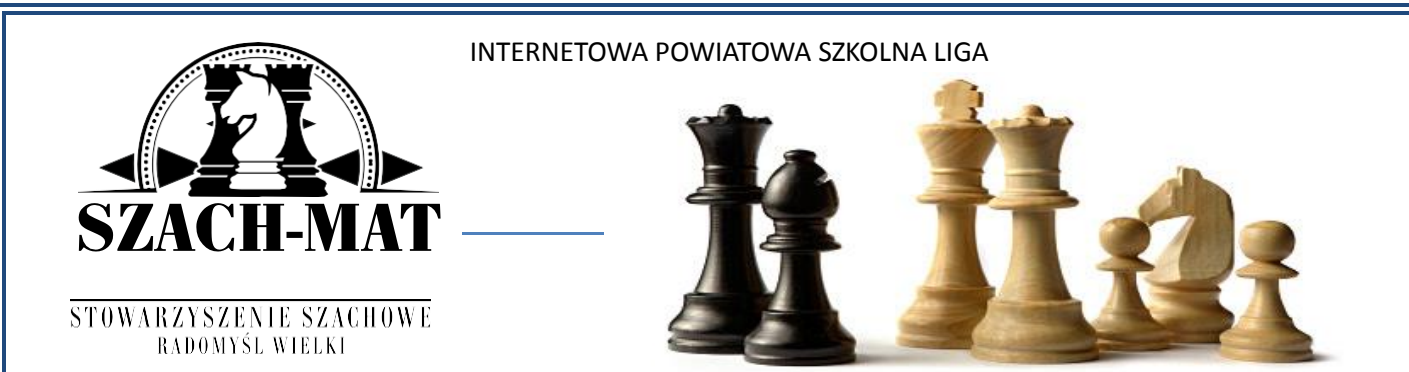

## **www.lichess.org. –** SPOŁECZNOŚĆ **-** KLUB - **CZERMIN - MIELEC**

### ZADANIE PUBLICZNE:

# , Turnieje Szachowe z powiatem Mieleckim"

Stowarzyszenie Szachowe "Szach-Mat" i Zarząd Powiatu Mieleckiego zapraszają chętnych do udziału w Internetowych Turniejach Szachowych z nauką gry w szachy **w każdą niedziele począwszy od 23 października 2022 roku od godziny 14:15.**

**- każdy uczestnik turniejów otrzyma nagrodę** w Szkolę Podstawowej do której uczęszcza dziecko

Kontakt telefoniczny z prowadzącym turnieje:

Przemysław Kopacz tel. 883 261 234

Do założenia konta szachowego niezbędne jest posiadanie jakiegokolwiek internetowego **konta pocztowego.**

Jednakże aby dziecko widziało z kim gra i mogło rozmawiać z innymi zawodnikami oraz zgłaszać jakieś problemy (online), musi mieć konto pocztowe - …..………@gmail.com, tworzymy na **google.pl.**

Przy tworzeniu konta można wpisać: np. jankowalski (lub jan.kowalski itd, aż system pozwoli na stworzenie konta. Na przeglądarce internetowej wpisujemy adres: **Lichess.org** 

- 1. Na stronie internetowej w prawym rogu wciskamy przycisk "ZALOGUJ SIĘ"
- 2. Powinno się pokazać witryna logowania w lewym dolnym rogu wciskamy "Zarejestruj się"
- 3. Powinno się pokazać nowe okno w którym staramy się zapisać jako "Nazwa użytkownika" imię i nazwisko np. Jan.Kowalski
- Wpisujemy hasło "Hasło"
- Wpisujemy adres konta pocztowego "E-mail"
- Naciskamy na cztery zgody koloru czerwonego poniżej adresu email aby zmieniły się na kolor zielony
- Naciskamy "Zarejestruj się"
- 4. Wchodzimy na swoje konto pocztowe i zatwierdzamy link od lichess.org.
- 5. Po zatwierdzeniu powinno nas przekierować na nasze utworzone konto szachowe.
- 6. Następnie po zalogowaniu w górnej części wciskamy "Społeczność" i naciskamy "Kluby"
- 7. Pojawi się nowe okno i w prawej stronie w oknie "Szukaj" wpisujemy:

#### **Czermin**

Pojawi się: **Czermin - Mielec**

8. " i wciskamy na nazwę górną w kolorze niebieskim ( u mnie taki jest)

I naciskamy nad kapitanem przycisk **" Dołącz do klubu".** Turnieje odbywają się po zalogowaniu się na swojego konto szachowe i dołączaniu na turniej w klubie Borowa – Mielec, w razie problemów proszę dzwonić pod nr 883 261 234

### **Projekt dofinansowany przez Zarząd Powiatu Mieleckiego**